Basic Gear Design Crack Activator [April-2022]

# **CD** Download

## **Basic Gear Design Crack+ [Win/Mac]**

============================= If you wish to use this addon as a basis for other projects please read below the basic usage part. In addition to the usage information about the addon, also includes the basic implementation of a 3D spur gear. Basic usage: ----------------- In order to make use of this addon please follow these steps: - Compile the addon (The compiling files are located in the folder BasicGearDesign/Compiled/). - Go to the folder BasicGearDesign/BasicGearDesign/GearsDesign/GearDesign.m - Run the command BasicGearDesign/BasicGearDesign/GearsDesign/BasicGearDesign (with the parameter to insert for example a Gear name). - The resulting graphical results will be shown in the window. - You can also view the results of the gear design in 3d in the folder BasicGearDesign/BasicGearDesign/GearsDesign/GearDesign\_in\_3d.mw (make sure to select the 3d option). Basic Gear Design Cracked Version working example: --------------------------------- In this example, the parameters are in the INPUTS field. Note that the points for the gear teeth, bearings and the support structure are defined independently. # The input parameters for Basic Gear Design Full Crack The inputs are as follow INPUTS Param1 -------- Param2 Param3 Param4 Param5 Param6 Param7 Param8 # The output of Basic Gear Design Full Crack The output of Basic Gear Design Cracked Accounts is defined as follow OUTPUT ================================ The general output is as follow :

OUTPUT An overall picture in the window of the gear design. .. image:: BasicGearDesignOutput.png The three-dimensional model of the gear : .. image:: BasicGearDesign3DOutput.png The next picture shows how the results depend of the parameters : .. image:: BasicGearDesignOutputParams.png The next picture shows the the results of the design as obtained with the meshGeneration function and the meshGeneration

function filled with the empty structure to obtain a mesh of tridiagral triangles. .. image:: BasicGearDesignMeshGeneration.png # The input parameters for Basic Gear Design (MODULE: GEAR DESIGN)

### **Basic Gear Design Crack With Registration Code**

A basic spur gear is a system of gear pairs in which each gear pair has an integer number of teeth N1 and N2 with ratio N2/N1, where N2 is the number of teeth in the ring gear and N1 is the number of teeth in the pinion gear. The analysis of basic spur gears is based on the following assumptions: - The gears have good tooth contact (no clearances). - The bearing can

take considerable forces and is compression type with rollers for the rolling bearings. - The bearing is equipped with a single roller for each pinion. - Compression-type bearing contact angles are used. - One side of the bearing ring is always in line with the axis of rotation and the other side of the pinion. Basic Gear Design Input: - The parameter input is very simple. The user has to input the following 8 parameters. Parameter Name: - - PINION\_TOOTH\_NUMBER: The number of teeth of the pinion, that is, the number of teeth along the axis of rotation. - - RING\_TOOTH\_NUMBER: The number of teeth of the ring. - - DISTANCE PINSION RING: The distance between two consecutive pinion toothed surfaces. - -DISTANCE\_PINSION\_RING\_SIDE: The distance between two consecutive pinion toothed surfaces of the ring gear. - - DISTANCE\_RING\_PINSION: The distance between two consecutive pinion teeth of the pinion. - - DISTANCE\_RING\_TOOTHPEN: The distance between two consecutive ring teeth of the ring gear. - - DISTANCE PINION PINION: The distance between the teeth on the pinion and pinion side. - -PINION\_PINSION\_ANGLE: The angle in degrees between the axis of rotation of the pinion and pinion side. Basic Gear Design Output: - - Mesh derived from the input parameters. - - A parameterized composition from the input parameters. - - Geometric element list. - - Spherical mesh model from the parameterized 09e8f5149f

### **Basic Gear Design PC/Windows**

1. Inside the parameters is the number of teeth. 2. The length of each tooth (mm). 3. The side separation of the teeth. 4. If the input is in torque instead of number of teeth, the output will be a 3D gear odial or trapezoidal shaped. This tool is under development and collaboration is greatly appreciated. Several estention and improvements are possible. This can even be a basic brick for other graphical projects. Structure syntax: Seed: INT N N is the number of teeth. The length of each tooth: D (in mm). The side separacion of the teeth: R (in mm). If the input is in torque instead of number of teeth, the output will be a 3D gear odial or trapezoidal shaped. Gears Size: If you are using gearDesign to create basic gears, this tool is great for creating this. GearDesign basic gears. Torque instead of number of teeth: GearDesign Gear with torque instead of number of teeth (Achoimedex as a tutorial): Input On Image Source code of GearDesign / Updated Version. Basic Gear Design is a simple Matlab addon that allows you to draw basic 3D spur gears feature. This tool is under development and collaboration is greatly appreciated. Several estention and improvements are possible. This can even be a basic brick for other graphical projects. GearDesign returns the basic triangulated model of a 3D spur Gear. It requires in input a few standard parameter to insert in a structure. Basic Gear Design Description: 1. Inside the parameters is the number of teeth. 2. The length of each tooth (mm). 3. The side separation of the teeth. 4. If the input is in torque instead of number of teeth, the output will be a 3D gear odial or trapezoidal shaped. This tool is under development and collaboration is greatly appreciated. Several estention and improvements are possible. This can even be a basic brick for other graphical projects. Structure syntax: Seed: INT N N is the number of teeth. The length of each tooth: D (in mm). The side separacion of the teeth: R (in mm). If the input is in torque instead of number of teeth, the output will be a 3D gear odial or trapezoidal shaped. Gears

### **What's New in the?**

============ • Gear design feature is a set of standard features and parameters. • There are many variations of different parameters and their use. This tool generates the geometry for all specific gears (with a possible help of other programing tools). • Generate a model is two ways: \* Generate mesh that contain all of the elements, in either quadratic (UGI) or cubic Bézier (GLU) format, in a single file or save them in multi files format. GLU model format is the one more easier to deal with. \* Generate a single

prism with the saved mesh as source. \* Get it online free of charge and free of piracy: Parametrization You can parameters to generate a 3D gear.This tool allow you to use either standard parameters from the Autodesk's own or other people's parameters of external files.To make it easier to understand you can choose one of the following parameters : ![comp] --------------------------------------------------------- ![comp]![comp] : componet is a usual gear - ![comp]![comp]![comp] ![comp]![comp]![comp]![comp] --------------------------------------------------------- ![comp]![comp]![comp]![comp]![comp] Standard parameters From this folder you will find all standard parameters from Autodesk official parametrization tools. Autodesk Standard parameters Please be careful, in using the parameters from this folder, you may encounter a problem that you cannot build a 3D gear. The reason of this problem is that it requires to have the definition of an axis system in a model. It is recommended to add a coordinate system before using the parameters of standard gears. For example, if you have a simple gear like:![som] ![som] it's better to add in the gear a central point and the origin of the z axis before using the parametrization tool. In this case, for a gear with a bevel gear shell, it's possible to have the following parametrization: ![cmp] --------------------------------------------------------- ![cmp]![cmp]![cmp]![cmp

## **System Requirements For Basic Gear Design:**

Minimum Requirements: Recommended Requirements: Radeon Pro 580/AMD RX 580 Graphics, Intel i5-8400, 8 GB RAM, 25 GB free space Recommended Requirements: DirectX 12 Feature Level 11 Update Required Show More Show LessAbnormal expression of renal-specific microRNAs in pediatric lupus nephritis. The molecular mechanisms underlying lupus nephritis (LN) pathogenesis remain unclear. microRNAs (miRNAs) play important roles in the pathogenesis of LN. We aimed to

#### Related links:

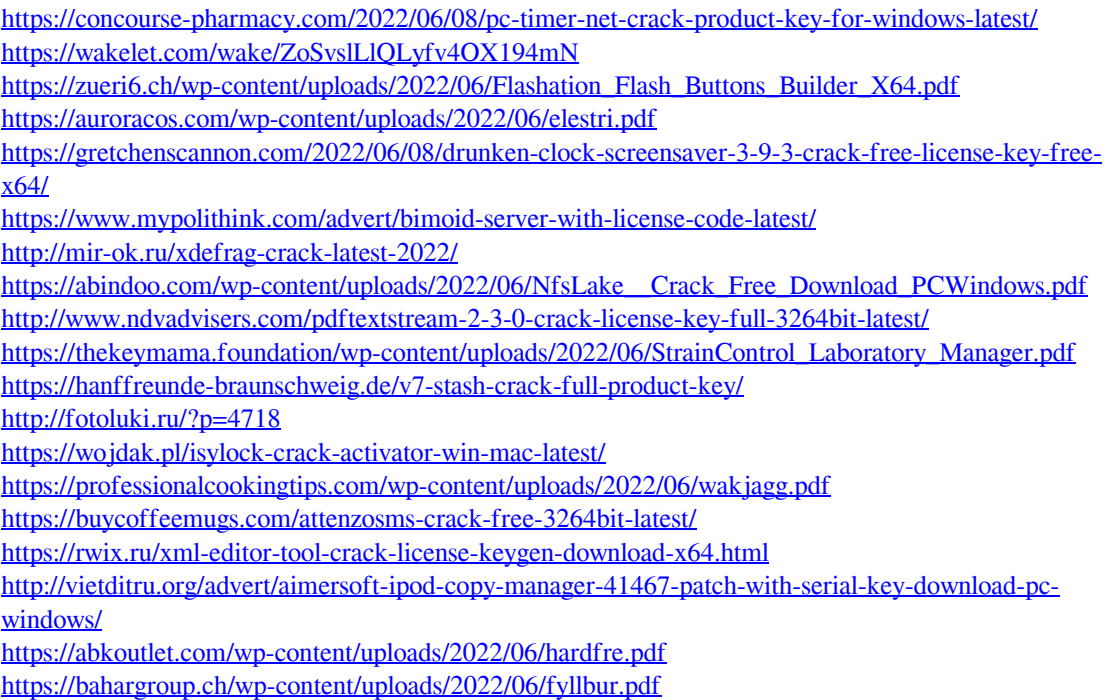

<https://sjbparishnaacp.org/2022/06/08/print-passport-photo-crack-with-keygen-free-download/>